# **Tutoriel Izi.travel**

## **Réaliser des visites guidées augmentées ou créer un audio-guide**

#### 1. **Conditions préalables** :

- a. Créer son compte avec son adresse mail sur izi.travel : choisissez un compte pour les particuliers
- b. Avoir une application smartphone ou chromebook d'enregistreur vocal (voir google play ou autre)

#### 2. **Choisir le lieu et l'objet de sa visite**.

*Remarque : pour le cours d'histoire, l'enseignant pourra donner une question de recherche à laquelle les élèves devront répondre via la réalisation d'un audioguide.*

### 3. **Préparation du travail** :

- a. Création de l'itinéraire de visite et choix des étapes du parcours
- b. Proposition : Répartir les étapes entre les sous-groupe, entre les élèves.
- c. Pour chaque étape :
	- Rechercher des photos/vidéos libres de droit. Les élèves doivent donc avoir connaissance de comment on identifie les droits d'auteur, mais aussi de sites comportant des images /vidéos libres de droits.
	- Réaliser un court descriptif de la visite du lieu en fonction des consignes de l'enseignant :
		- 1. Présentation
		- 2. Contextualisation
		- 3. Avant-après
		- 4. Jeu d'identification
		- 5. …

#### 4. **Visualisation du résultat** :

5. **Pour finir** : aller sur l'onglet propriétés pour inscrire une durée à la visite et permettre de la montrer sur izi.travel

#### 6. **Tutoriels** :

- a. <https://www.youtube.com/watch?v=hsgcSO1QFT0>
- b. <https://youtu.be/UImOauxt60s>

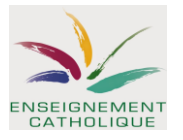